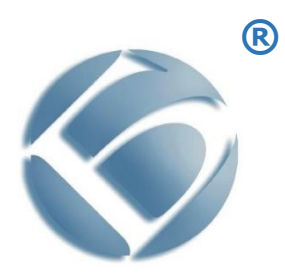

**Монохромный лазерный принтер BULAT® P1024**

## **Руководство по эксплуатации**

BULAT®, БУЛАТ® являются товарными знаками ООО «Научно-производственный комплекс «БУЛАТ»

Adobe® Reader® и PostScript® являются товарными знаками компании Adobe Systems Incorporated в США и/или других странах

PCL® является товарным знаком компании Hewlett-Packard в США и других странах

Microsoft®, Windows Vista®, Windows® и Windows Server® являются товарными знаками Microsoft Corporation в США и других странах

Linux – зарегистрированный товарный знак Линуса Торвальдса (Linus Torvalds)

Другие названия продуктов, используемые в данном документе, используются только в целях идентификации и могут являться товарными знаками соответствующих компаний. Мы отказываемся от каких-либо прав на эти знаки.

Информация, содержащаяся в этом документе, может быть изменена без предварительного уведомления.

Производитель не несет ответственности за ошибки, содержащиеся в данном документе, а также за случайные или косвенные убытки в связи с использованием этого материала.

Единый знак обращения продукции на рынке государств-членов [Евразийского](https://ru.wikipedia.org/wiki/%D0%95%D0%B2%D1%80%D0%B0%D0%B7%D0%B8%D0%B9%D1%81%D0%BA%D0%B8%D0%B9_%D1%8D%D0%BA%D0%BE%D0%BD%D0%BE%D0%BC%D0%B8%D1%87%D0%B5%D1%81%D0%BA%D0%B8%D0%B9_%D1%81%D0%BE%D1%8E%D0%B7)  [экономического союза](https://ru.wikipedia.org/wiki/%D0%95%D0%B2%D1%80%D0%B0%D0%B7%D0%B8%D0%B9%D1%81%D0%BA%D0%B8%D0%B9_%D1%8D%D0%BA%D0%BE%D0%BD%D0%BE%D0%BC%D0%B8%D1%87%D0%B5%D1%81%D0%BA%D0%B8%D0%B9_%D1%81%D0%BE%D1%8E%D0%B7) (до 31 декабря 2014 года [Таможенного союза\)](https://ru.wikipedia.org/wiki/%D0%A2%D0%B0%D0%BC%D0%BE%D0%B6%D0%B5%D0%BD%D0%BD%D1%8B%D0%B9_%D1%81%D0%BE%D1%8E%D0%B7_%D0%95%D0%90%D0%AD%D0%A1), знак обращения свидетельствует о том, что продукция, маркированная им, прошла все установленные в технических регламентах Таможенного союза и Евразийского экономического союза процедуры оценки (подтверждения) соответствия и соответствует требованиям всех распространяющихся на данную продукцию технических регламентов Таможенного союза и Евразийского экономического союза.

## **Содержание**

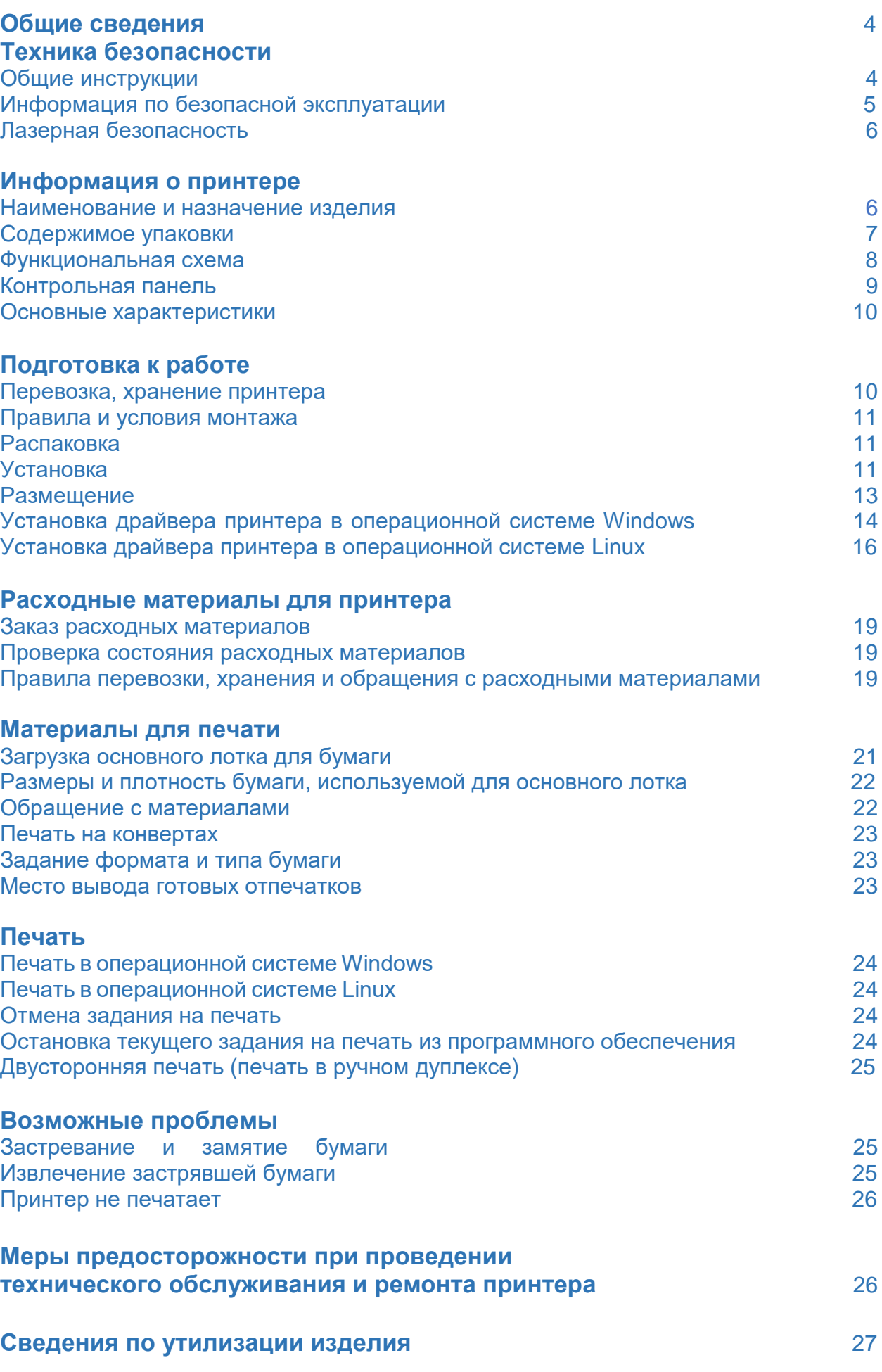

## **Общие сведения**

Благодарим вас за выбор продукции Компании Булат.

В данном руководстве содержатся сведения по эксплуатации и техобслуживанию принтера, а также важные правила техники безопасности.

Перед эксплуатацией аппарата ознакомьтесь с данным руководством.

### **Техника безопасности**

#### **Общие инструкции**

В этом руководстве используются следующие важные предостерегающие обозначения:

# **ПРЕДУПРЕЖДЕНИЕ**

Явная опасность для человека, выполняющего те или иные действия, или риск повреждения изделия.

# **ВНИМАНИЕ**

Используется, когда нужно привлечь внимание к способам и приемам, которые следует точно выполнять во избежание ошибок при эксплуатации и ремонте изделия или когда требуется повышенная осторожность в обращении с изделием или материалами.

# **ЗАПРЕЩАЕТСЯ**

Нарушение установленных ограничений или несоблюдение требований, касающихся использования материалов, способов и приемов обращения с изделием, может привести к нарушению мер безопасности.

# **ВНИМАНИЕ**

Если принтер BULAT P1024 (далее –«принтер» или «изделие») не работает в течение длительного периода времени, осторожно извлеките бумагу из лотка для бумаги и храните ее в упаковке, чтобы на бумагу не влияла влажность внешней среды.

Если изделие не используется какое-то время (например, ночью), выключите его с помощью выключателя питания. Если изделие не используется в течение длительного периода времени (например, в праздничные дни), отключите кабель питания от электрической розетки, чтобы предотвратить опасность.

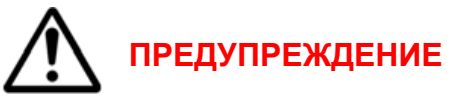

Не вставляйте никаких предметов в щели и отверстия принтера. Прикосновение к электрическим контактам или короткое замыкание могут привести к пожару или поражению электрическим током.

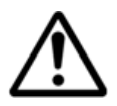

#### **ПРЕДУПРЕЖДЕНИЕ**

- Принтер намок.
- Кабель питания поврежден или изношен.
- В принтер попала жидкость.
- Принтер дымится или поверхность нагревается больше обычного.
- Принтер издает необычный шум или запах.

• Из-за принтера срабатывает автоматический выключатель, предохранитель или другое защитное устройство.

При возникновении любой из вышеперечисленных ситуаций выполните следующие действия:

1. Немедленно выключите принтер.

- 2. Выньте кабель питания из розетки.
- 3. Обратитесь в уполномоченную сервисную организацию.

### **Информация по безопасной эксплуатации**

• Не ставьте предметы на кабель питания.

• Не вынимайте вилку кабеля питания из розетки, когда выключатель питания находится в положении «Включено».

• Не вставляйте и не вынимайте вилку из розетки мокрыми руками, это может привести к поражению электрическим током.

• При повреждении или износе кабеля питания замените его.

• Во избежание поражения электрическим током и повреждения кабеля питания при отсоединении его от розетки держитесь за вилку.

• Во избежание возгорания не используйте легковоспламеняющиеся аэрозоли вблизи принтера.

• Остерегайтесь того, что мелкие животные могут перекусить кабель питания переменного тока или интерфейсный кабель.

- Не извлекайте бумагу из лотков в процессе печати.
- Не открывайте верхнюю крышку принтера во время печати.

• Следите за тем, чтобы посторонние предметы не попадали между роликами вывода и подачи.

• Опасные участки принтера закрыты крышками, которые снимаются с помощью инструмента. Не снимайте защитные крышки.

• Не разбирайте, не модифицируйте и не пытайтесь самостоятельно отремонтировать изделие или его часть, за исключением случаев, специально оговоренных в документации к принтеру. Это может вызвать возгорание, поражение электрическим током или травму.

• Если принтер упал или его крышка была повреждена, немедленно выключите переключатель питания, выньте вилку кабеля питания из розетки, а затем обратитесь в авторизованный сервисный центр. Если вы продолжите использовать поврежденный принтер, это может привести к возгоранию или поражению электрическим током.

• Следите за тем, чтобы не уронить скрепки, скобы или другие металлические предметы в принтер - они могут его повредить.

• Не прикасайтесь к принтеру мокрыми руками.

• В нормальных условиях небольшое количество озона, выделяемого принтером при печати, безвредно. Однако, если изделие используется в течение длительного времени или в небольшом помещении, вы должны убедиться, что это место хорошо проветривается. Проветрите комнату, если вы заметили запах после периода частого или продолжительного использования.

#### **Лазерная безопасность**

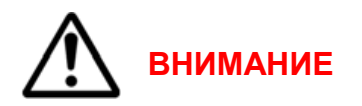

Принтер соответствует стандартам для лазерных устройств, установленным правительственными, государственными и международными организациями. Принтер не является источником опасного излучения, поскольку лазерный луч находится в полностью закрытом пространстве во всех режимах работы и обслуживания. Не вскрывайте защитных кожухов блока лазера.

#### **Информация о принтере**

#### **Наименование и назначение изделия**

**Монохромный лазерный принтер BULAT P1024 -** это периферийное устройство, предназначенное для вывода текстовой или графической информации, хранящейся в компьютере, на твердый физический носитель, обычно бумагу или другие материалы для печати.

## **Содержимое упаковки**

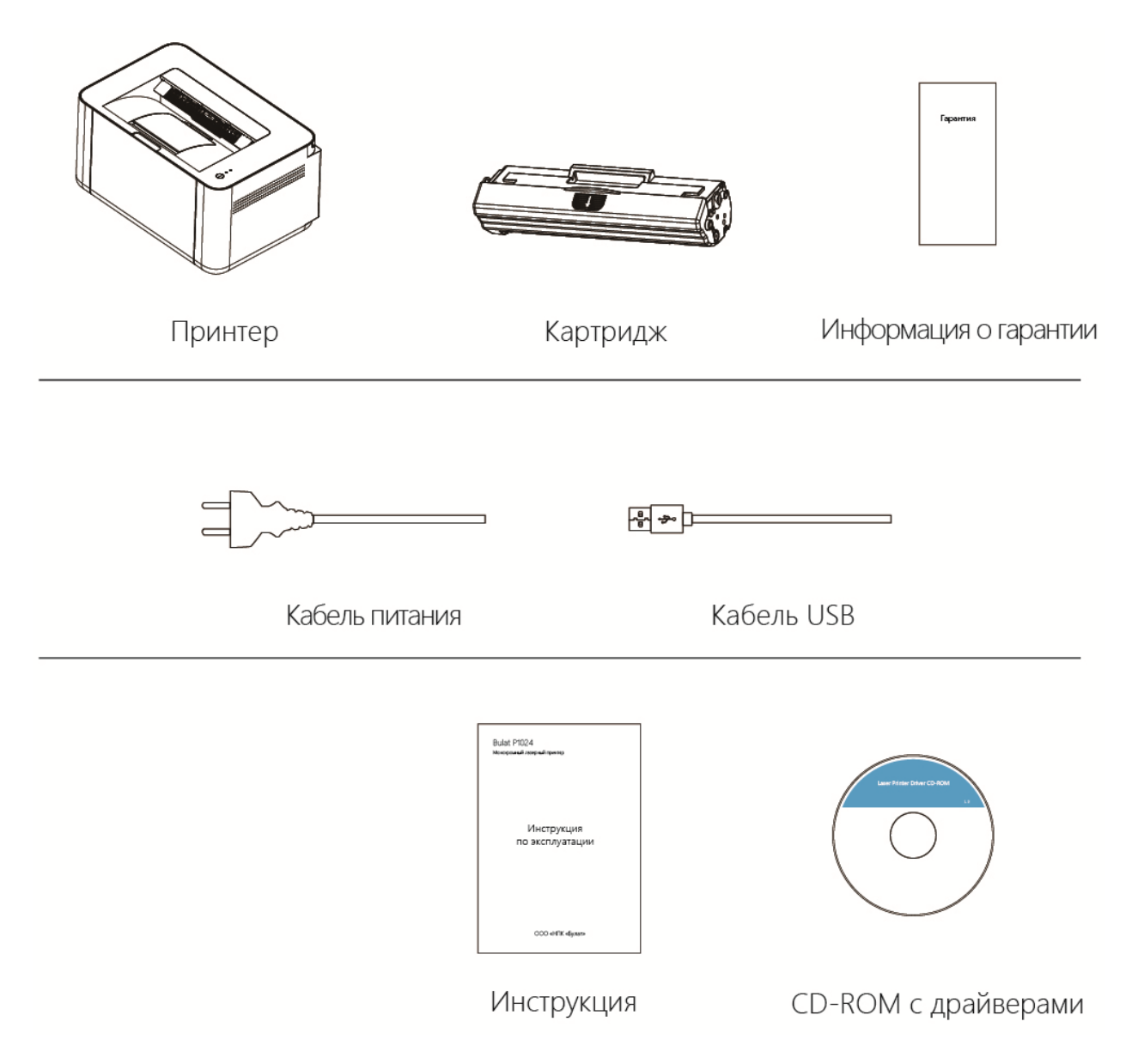

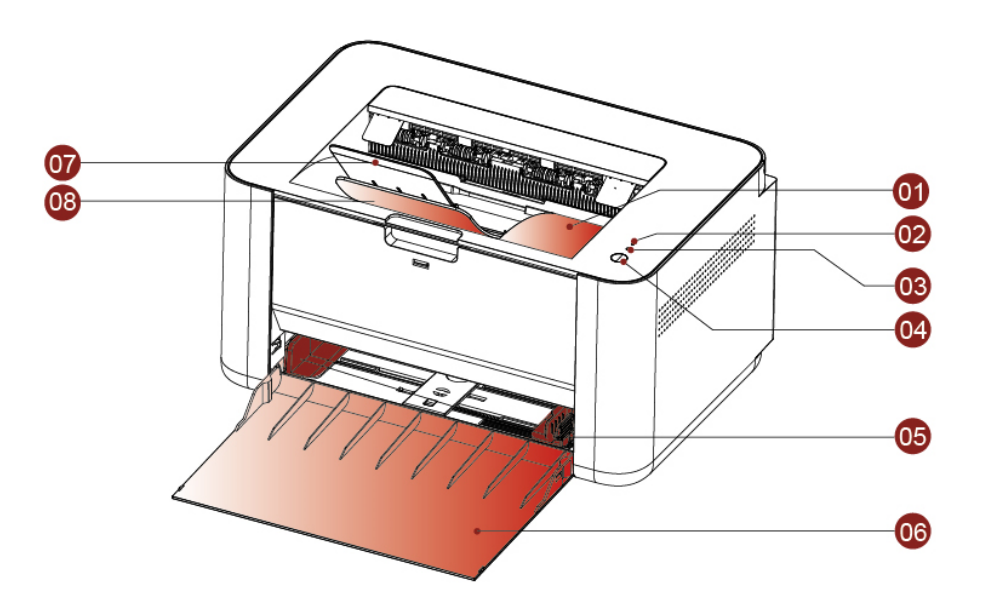

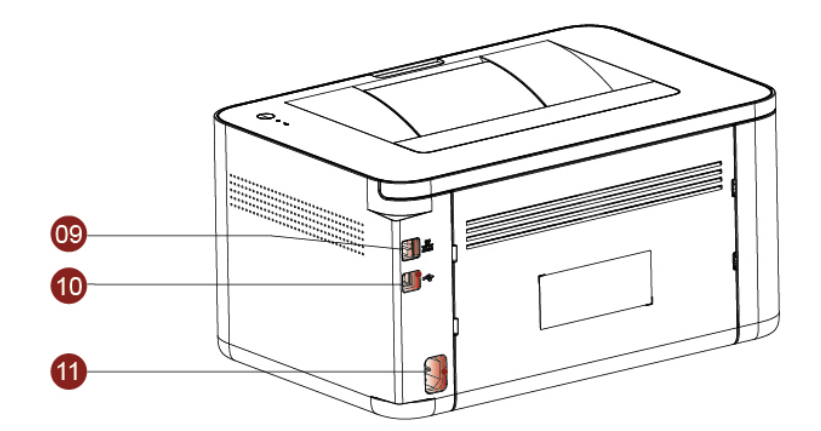

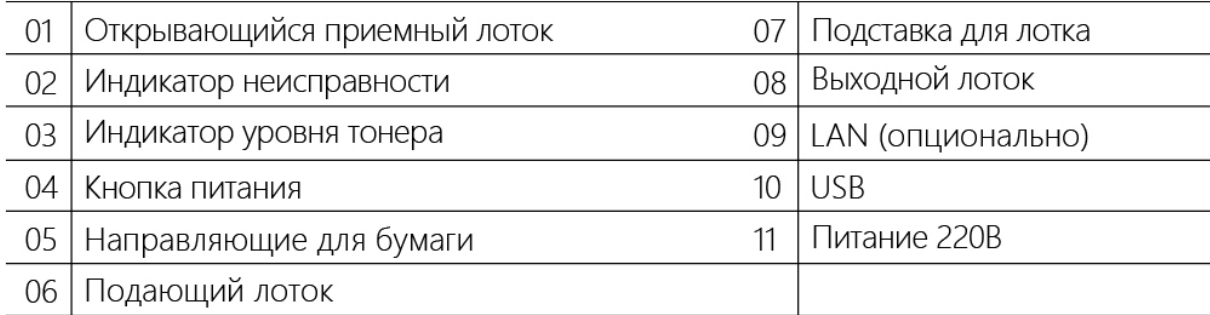

### **Контрольная панель**

На контрольной панели есть: ♥ - индикатор ошибки ● - индикатор уровня тонера  $\sigma$  - кнопка питания

Описание состояния индикаторов:

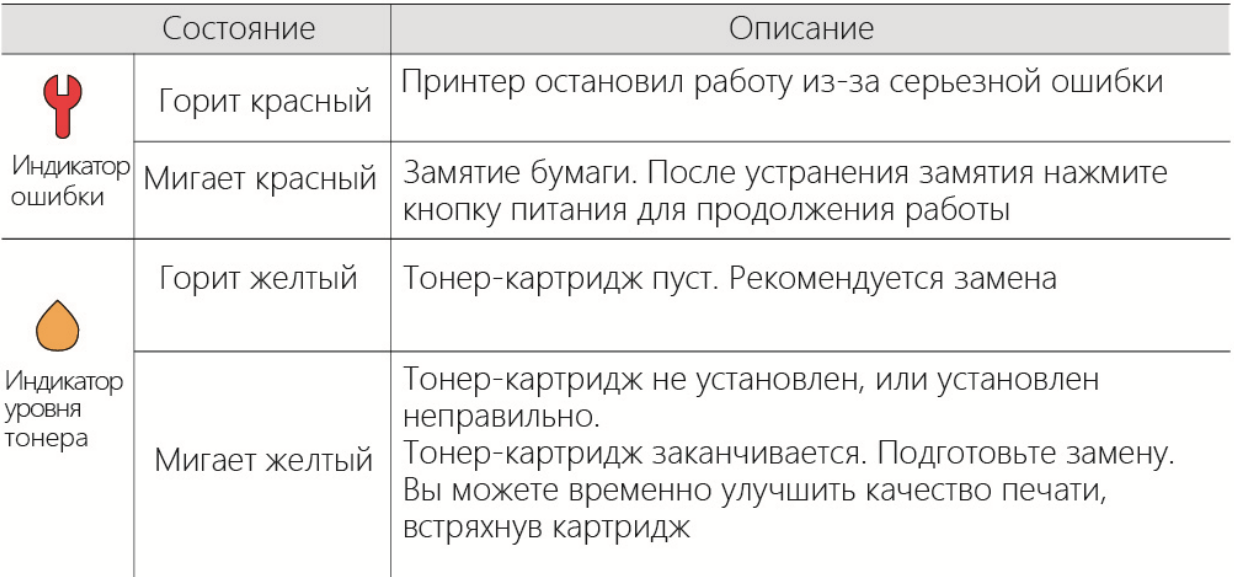

Инструкции для кнопки питания:

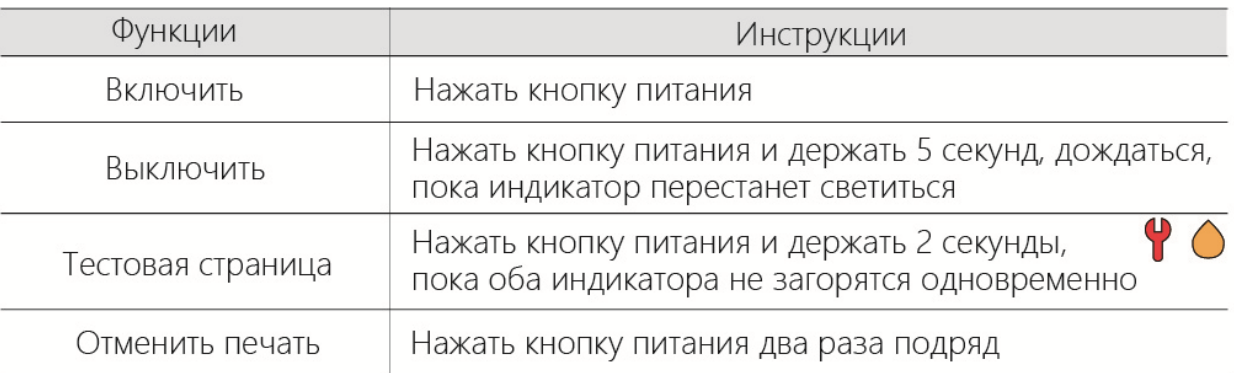

#### **Основные характеристики**

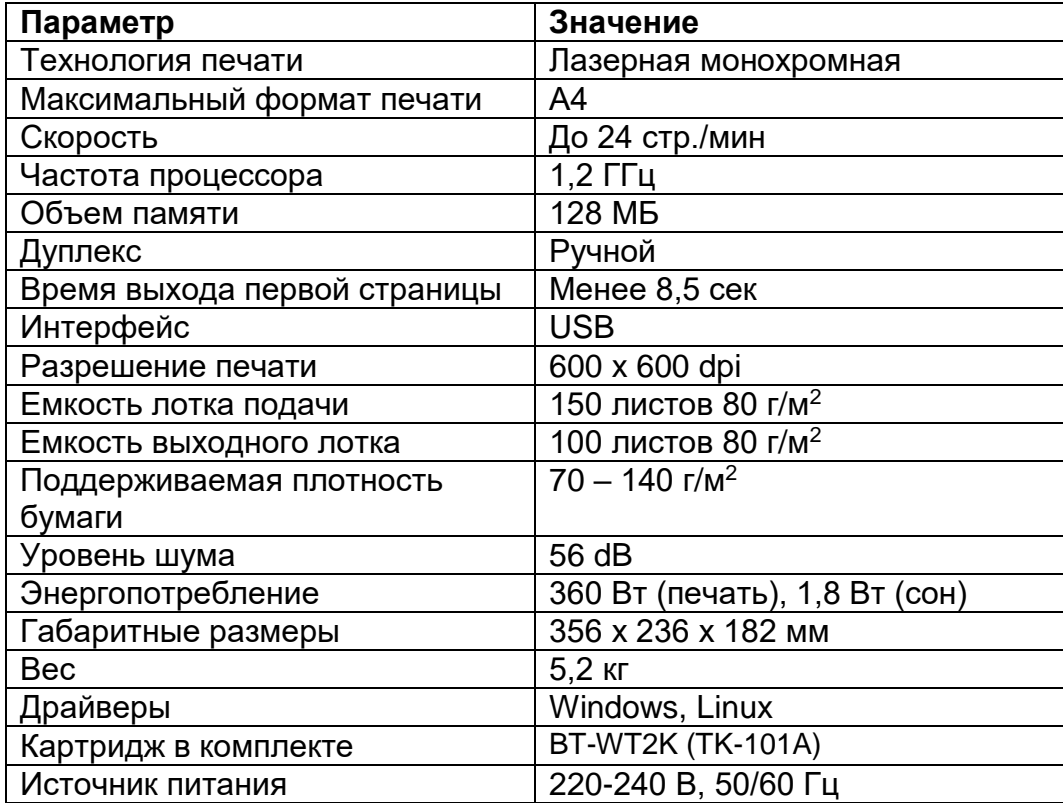

### **Подготовка к работе**

#### **Перевозка, хранение принтера**

• Принтер следует хранить и перевозить в исходной упаковке в нераспечатанном виде согласно ГОСТ 21552-84, не допуская попадания жидкостей и прямых солнечных лучей.

- Храните и перевозите принтер в его стандартном положении.
- Не храните принтер в следующих условиях:
- при температуре ниже плюс 5 °C, выше плюс 50 °C;
- при относительной влажности воздуха более 80 %;
- в помещении, подверженном резким сменам влажности и температуры;
- в автомобиле в течение длительного времени;
- в помещениях с источниками агрессивных газов;
- в помещениях с повышенным содержанием солей в воздухе.
- Не подвергайте принтер ненужной вибрации или ударам.

• Следуйте предупреждениям на маркировке и инструкциям, поставляемым с изделием.

- Храните принтер, соблюдая указания, изложенные на упаковке.
- Избегайте контакта принтера с отрытым огнем.

• При переноске принтера соблюдайте осторожность – вес принтера указан в **основных характеристиках.**

#### **Правила и условия монтажа**

Изделие не требует какого-либо монтажа или постоянной фиксации.

#### **Распаковка**

Удалите упаковочные материалы, в том числе пластиковые пакеты и ленты, для защиты изделия.

# **ВНИМАНИЕ**

Если принтер транспортировался и хранился при отрицательной температуре воздуха, перед распаковкой и установкой выдержите его минимум два часа при комнатной температуре.

### **Установка\***

1. Удалите две заглушки, достаньте тонер-картридж. 2. Удалите защитную пленку с тонер-картриджа.

\*Пожалуйста, запускайте новый аппарат этим способом.

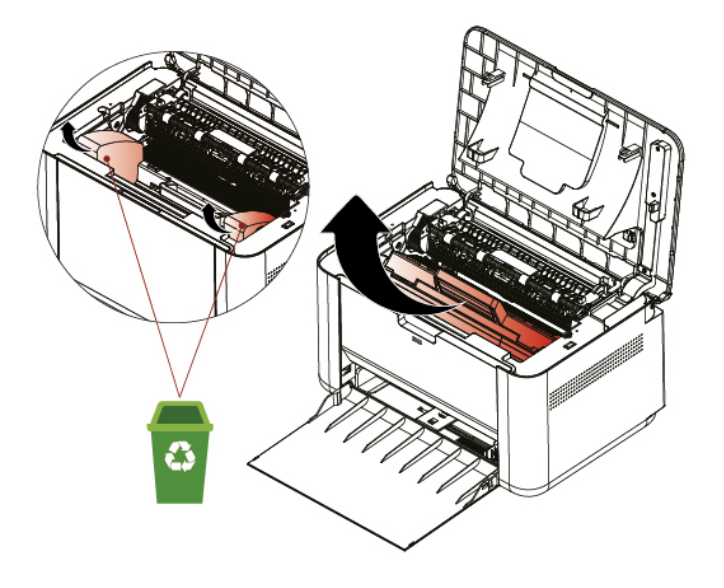

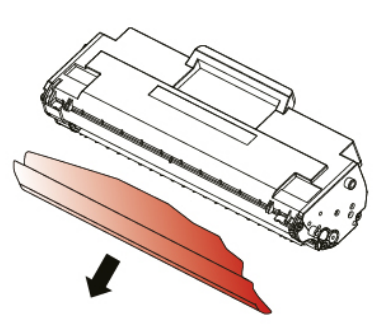

3. Вставьте тонер-картридж в принтер. Щелчок при установке означает, что картридж установлен на место.

4. Закройте верхнюю крышку и откройте подающий лоток.

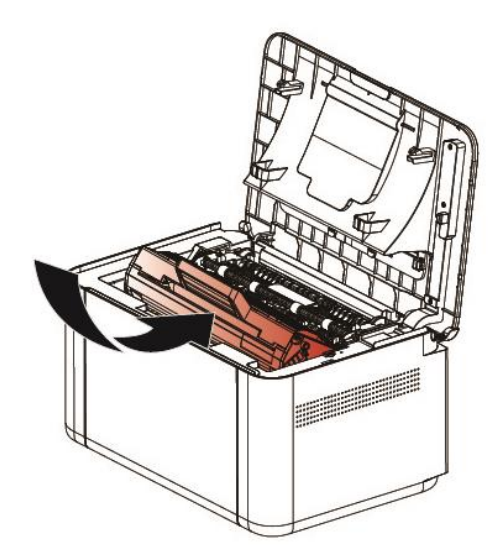

5. Откройте приемный лоток и подставку, чтобы избежать замятия бумаги.

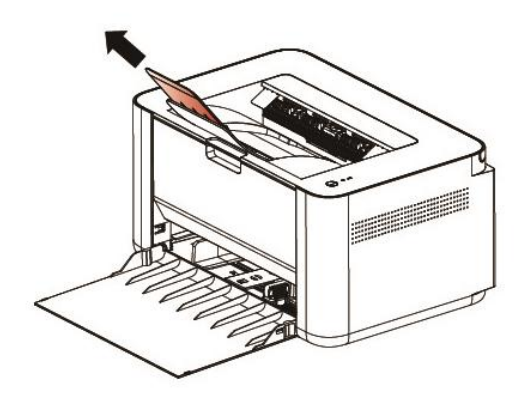

7. Подключите кабель питания, установите драйверы, подключите принтер к компьютеру по USB, нажмите кнопку питания.

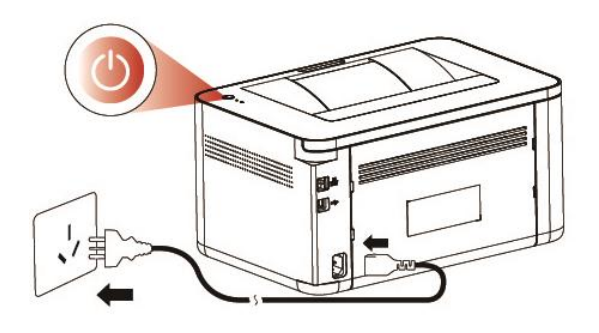

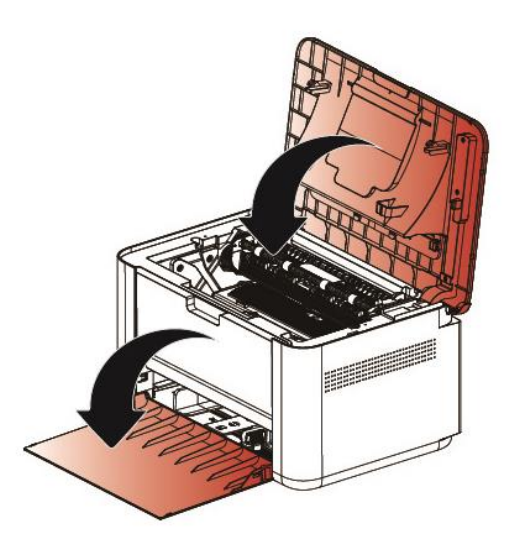

6. Отрегулируйте направляющие по ширине используемой бумаги.

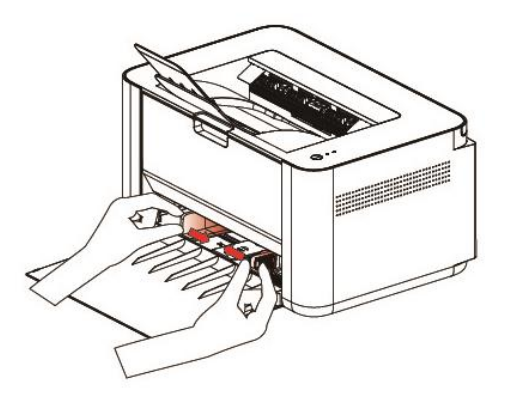

8. Загрузите бумагу в подающий лоток, высота стопки не должна быть выше направляющих.

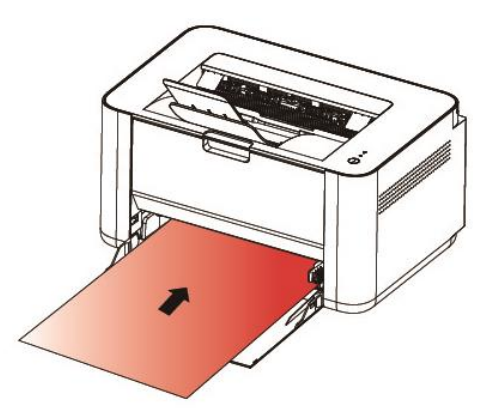

#### **Размещение**

• Не устанавливайте принтер рядом с прямыми солнечными лучами, системами отопления или кондиционирования воздуха, парогенераторами. Прямой солнечный свет или высокая температура могут повредить изделию.

• Не устанавливайте принтер во влажном или пыльном месте. Если пыль прилипла к вилке питания, очистите вилку, чтобы избежать возгорания или поражения электрическим током.

• Не блокируйте и не закрывайте щели и отверстия принтера. Эти отверстия предназначены для вентиляции и предотвращения перегрева изделия.

• Размещайте принтер таким образом, чтобы оставалось достаточно свободного места для работы и обслуживания.

• Выбранное место размещения должно исключать прямое обдувание воздушным потоком кондиционеров, обогревателей или вентиляционных устройств.

• Разместите изделие достаточно близко к компьютеру, чтобы интерфейсный кабель мог легко соединять принтер и компьютер.

• Используйте кабель питания, поставляемый с принтером.

• Подключайте кабель питания напрямую к правильно заземленной электрической розетке. Убедитесь, что кабель надежно подключен с обоих концов. Если вы не знаете, заземлена ли розетка, попросите специалиста проверить ее.

• Не размещайте принтер в таком месте, где на кабель питания могут случайно наступить.

# **ВНИМАНИЕ**

Разместите изделие на ровной плоской поверхности. Наклонные или неровные поверхности могут вызвать механические проблемы или проблемы с подачей бумаги. Не размещайте принтер на неустойчивой поверхности. Принтер может упасть и стать причиной травмы. Не ставьте на принтер чашки, вазы или другие емкости с жидкостью. Жидкость может повредить электрические части изделия и вызвать короткое замыкание.

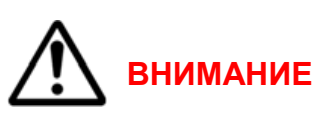

В процессе нормальной эксплуатации принтер выделяет озон. Количество выделяемого озона зависит от объемов печати. Озон тяжелее воздуха и выделяется в количествах, недостаточных для причинения вреда здоровью. Установите принтер в хорошо проветриваемом помещении.

**Установка драйвера принтера в операционной системе Windows**

# **ВНИМАНИЕ**

**Не подключайте принтер к компьютеру по USB перед установкой драйвера.**

Порядок установки:

1. Выбор драйвера (с диска, либо сайта производителя printerbulat.ru). Распакуйте архив и двойным кликом запустите программу установки драйвера.

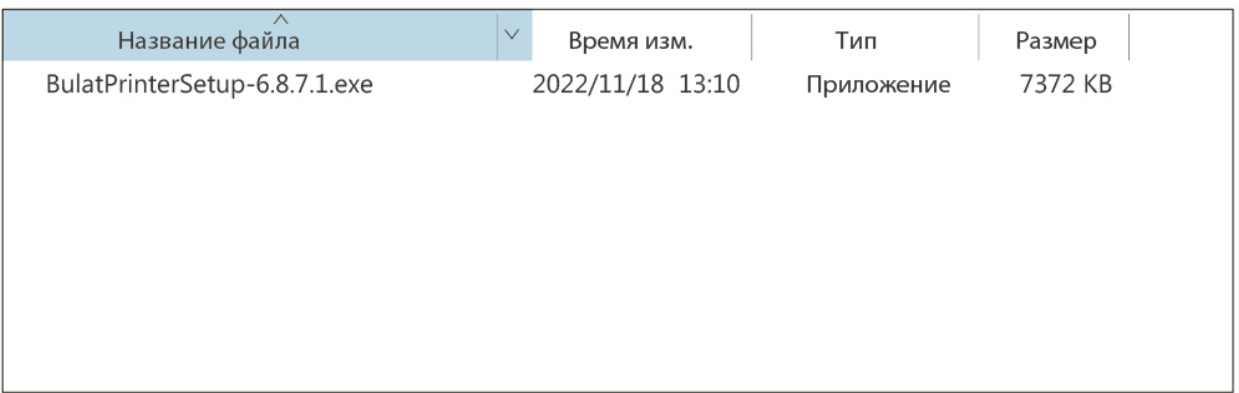

2. Нажмите по кнопку **Install (Установка)** для начала установки.

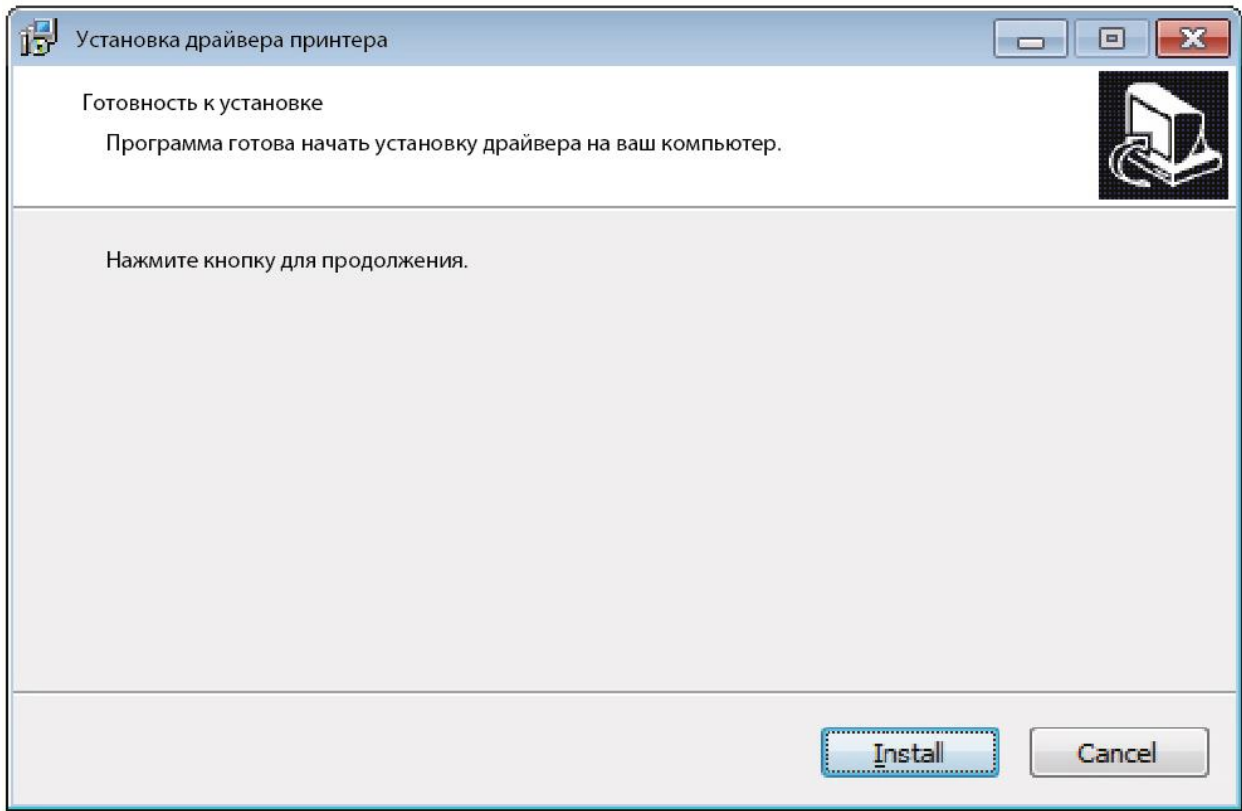

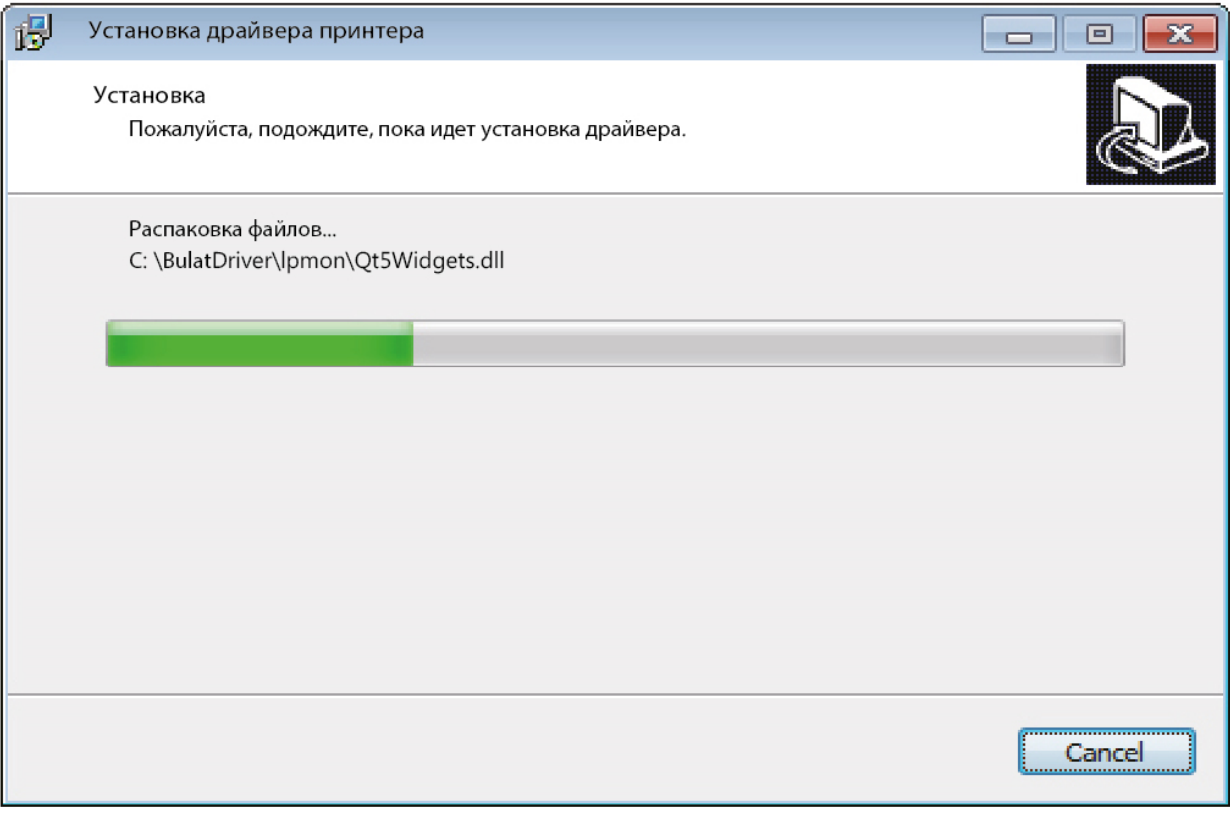

## 3. По завершении установки появится следующее окно.

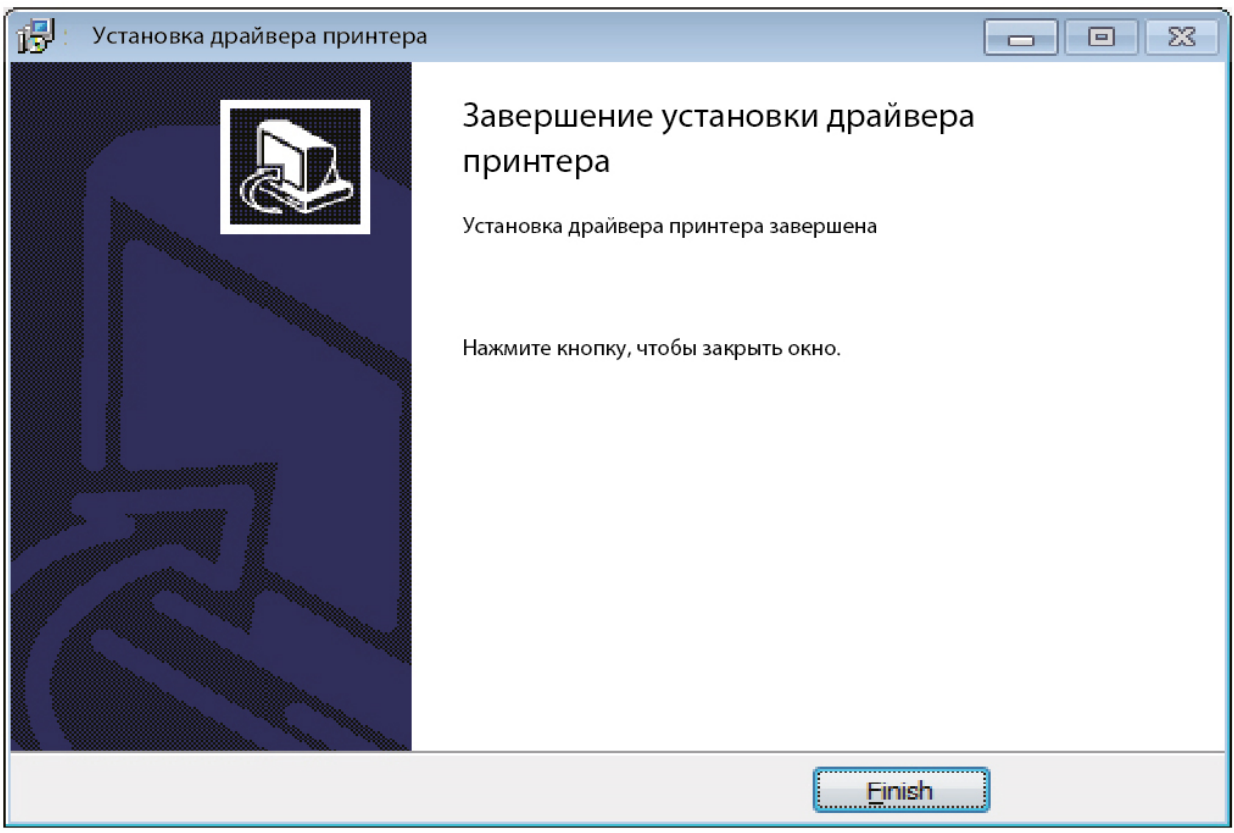

4. Нажмите кнопку **Finish**, чтобы завершить установку драйвера. После этого подключите принтер к компьютеру по кабелю USB.

**Установка драйвера принтера в операционной системе Linux (на примере Astra Linux)**

## **ВНИМАНИЕ**

**Не подключайте принтер к компьютеру по USB перед установкой драйвера.**

Порядок установки:

Скачайте драйвер с сайта производителя printerbulat.ru

Распакуйте архив и запустите скрипт установки

BulatLaserPrinterLinuxDriver\_5.6.0.2.setup.sh

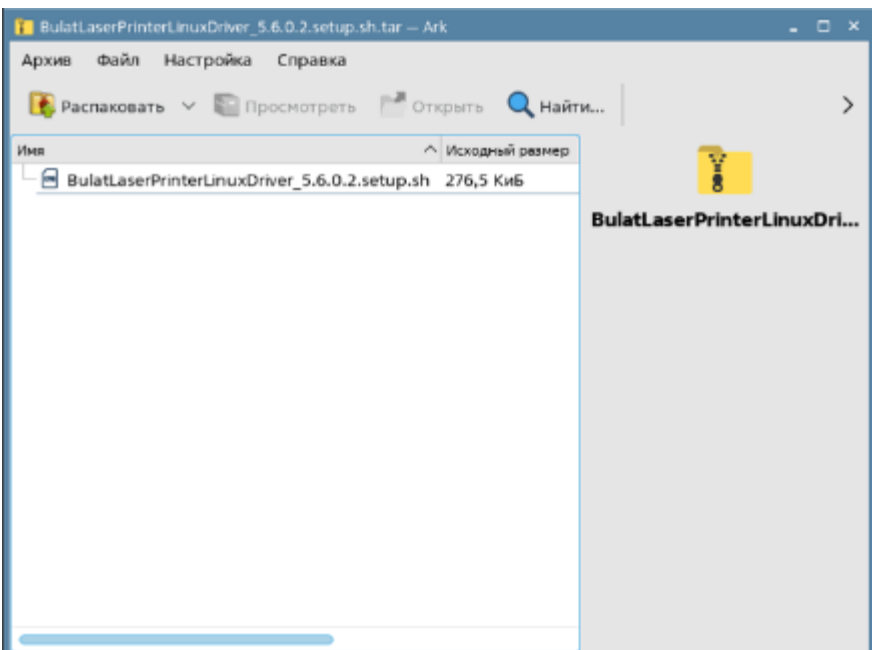

Запустится окно с предложением ввести пароль администратора.

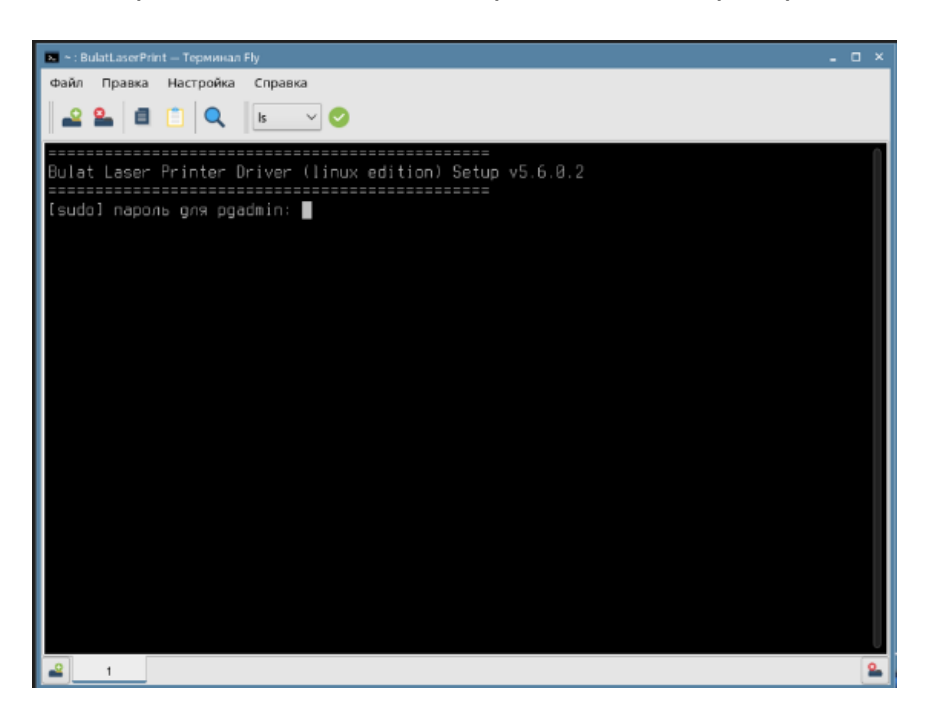

Далее указать 1 для продолжения установки драйвера.

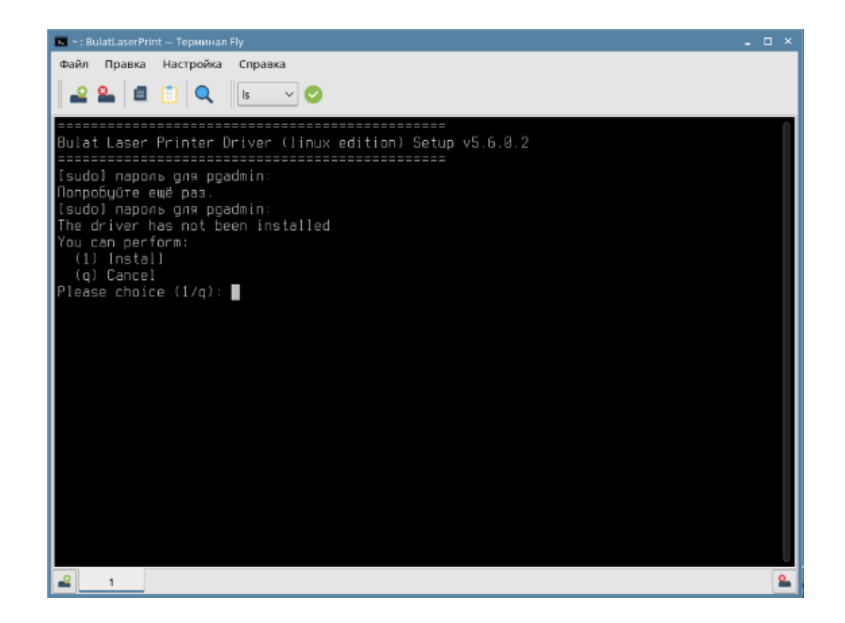

После появления сообщения «Install successfully» закройте окно.

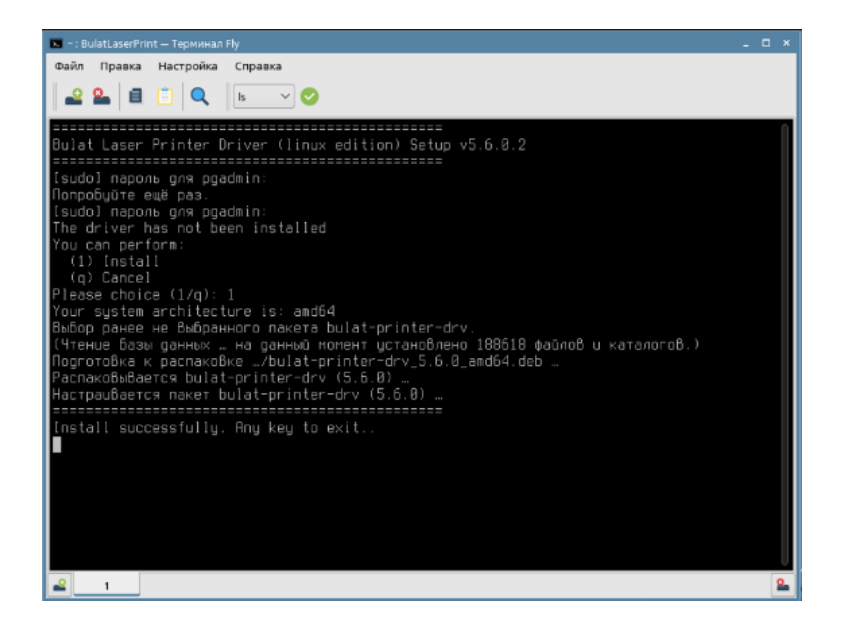

Включите принтер и проверьте, что он подключен по USB к ПК.

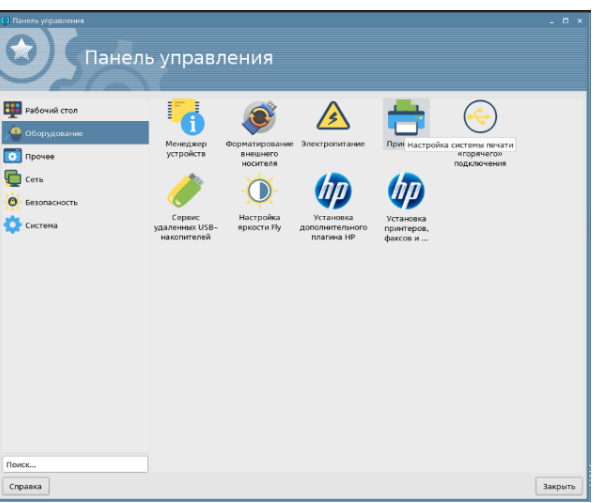

Откройте панель управления и запустите ярлык Принтеры.

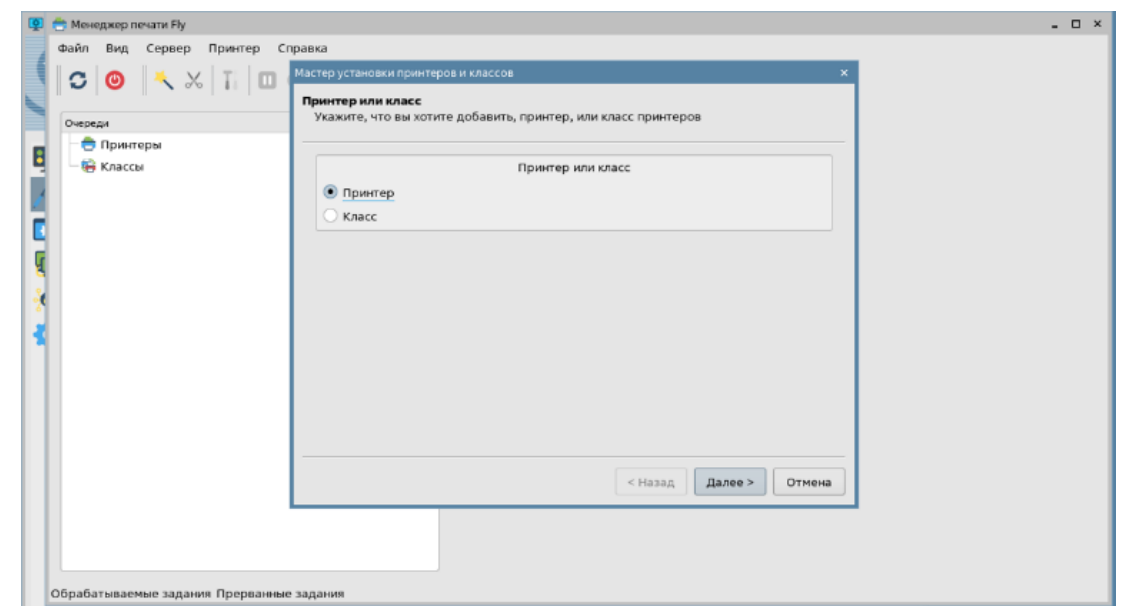

Выберите Принтеры, запустится Мастер установки принтеров и нажмите Далее.

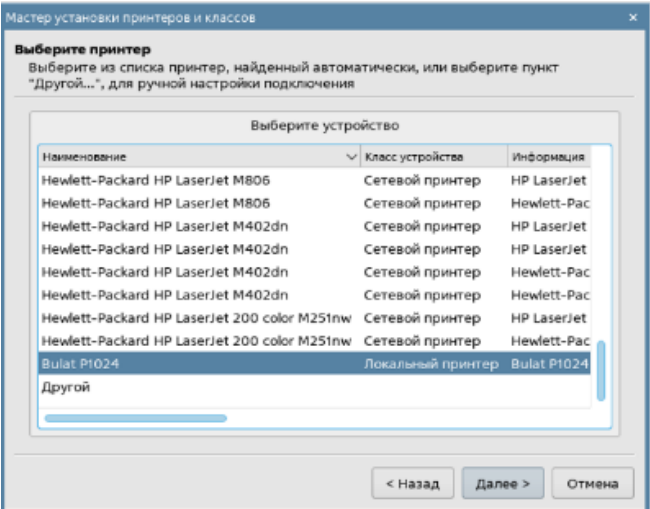

В появившемся списке выберите Bulat\_P1024 и нажмите Далее.

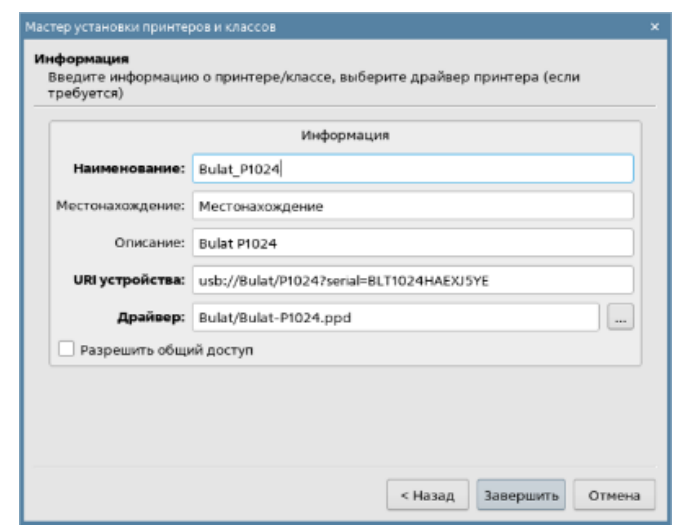

Нажмите кнопку Завершить.

### **Расходные материалы для принтера**

К заменяемым пользователем расходным материалам для данного принтера относится картридж стандартной емкости BT-WT2K (TK-101A). Ресурс картриджа около 2000 страниц А4 при 5 % заполнении.

#### **Заказ расходных материалов**

Расходные материалы для вашего принтера BULAT можно заказать следующими способами:

• обратитесь к местному дилеру или к организации, поставившей принтер, сообщите название вашей организации, модель принтера, модель картриджа.

• обратитесь по контактам на сайте: bulatgroup.ru.

#### **Проверка состояния расходных материалов**

Состояние расходных материалов принтера можно проверить в любое время через индикацию контрольной панели:

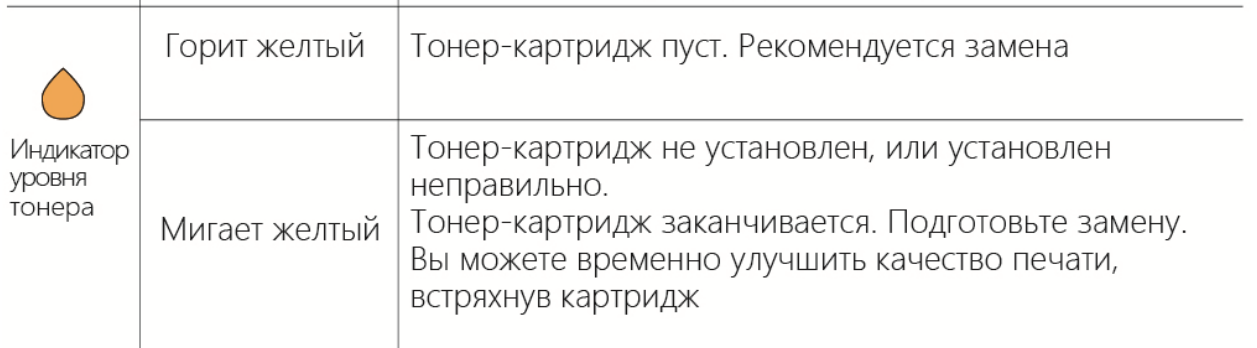

Используйте расходные материалы, предназначенные для этой модели принтера. Использование неподходящих расходных материалов может привести к ухудшению работы принтера и представлять угрозу вашей безопасности.

#### **Правила перевозки, хранения и обращения с расходными материалами**

Картридж содержит компоненты, чувствительные к воздействию света, температуры и влажности.

Следуйте указанным рекомендациям, чтобы обеспечить оптимальную производительность, высокое качество печати и длительный срок службы нового картриджа.

• Картриджи следует хранить и перевозить в исходной упаковке в нераспечатанном виде.

• Храните и перевозите расходные материалы в соответствии с маркировкой, указанной на упаковке.

• Не храните расходные материалы в следующих условиях:

- при температуре ниже плюс 5 °C и выше плюс 50 °C;
- при влажности более 80 %;
- в помещении, подверженном резким сменам влажности и температуры;
- под воздействием прямого солнечного или комнатного света;
- в пыльных помещениях;
- в автомобиле в течение длительного времени;
- в помещениях с источниками агрессивных газов;
- в помещениях с повышенным содержанием солей в воздухе;
- на полу.

• Не прикасайтесь к поверхности фоточувствительного барабана в картридже.

• Не подвергайте картридж ненужной вибрации или ударам.

• Не поворачивайте барабан в картридже вручную, особенно в обратном направлении. Это может привести к внутренней поломке.

• Следуйте предупреждениям на маркировке и инструкциям, поставляемым с картриджем, дополнительными узлами и расходными материалами.

• Храните все расходные материалы, соблюдая указания, изложенные на упаковке.

• Храните все расходные материалы в недоступном для детей месте.

• Избегайте контакта тонера, тонер- и принт-картриджей или сборников тонера с открытым огнем.

• При обращении с картриджами соблюдайте осторожность – берегите глаза и незащищенные участки тела. При попадании содержимого в глаза могут возникать раздражение и воспаление. Не пытайтесь разбирать картридж - это повышает риск контакта тонера с кожей или глазами.

• При попадании тонера в глаза смойте его холодной водой. При необходимости обратитесь за помощью к врачу.

• При попадании тонера на кожу смойте его холодной водой с мылом.

• Если вы проглотили тонер, немедленно обратитесь к врачу.

# **ЗАПРЕЩАЕТСЯ**

Не распаковывайте расходные материалы и не храните их в любом из следующих мест:

- на открытом воздухе;

- рядом с чрезмерной грязью или пылью, водой или источниками тепла;

- в местах, подверженных ударам, вибрации, высокой температуре или влажности, прямому солнечному свету, сильным источникам света или резким перепадам температуры или влажности.

Не бросайте картридж с тонером в огонь. После контакта тонера с огнем порошок может взорваться и нанести травму.

# **ЗАПРЕЩАЕТСЯ**

Не выбрасывайте использованные картриджи с тонером. Поместите использованные картриджи для отработанного тонера в пластиковые пакеты и верните их поставщику или в авторизованный сервисный центр (информацию см. на нашем веб-сайте printerbulat.ru). Поставщик будет утилизировать использованный картридж с тонером в соответствии с действующими правилами. Использованные расходные материалы должны быть утилизированы надлежащим образом и в соответствии с местными экологическими нормами или утилизированы уполномоченной организацией.

### **Загрузка основного лотка для бумаги**

Чтобы загрузить бумагу в основной лоток для бумаги, сделайте следующее:

- распушите бумагу, чтобы страницы не слипались;

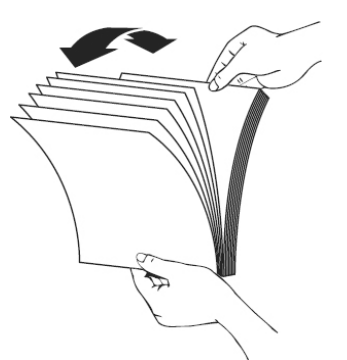

- выровняйте края стопки листов, постучав нижней частью стопки по столешнице. Поверните стопку на 90 градусов и повторите;

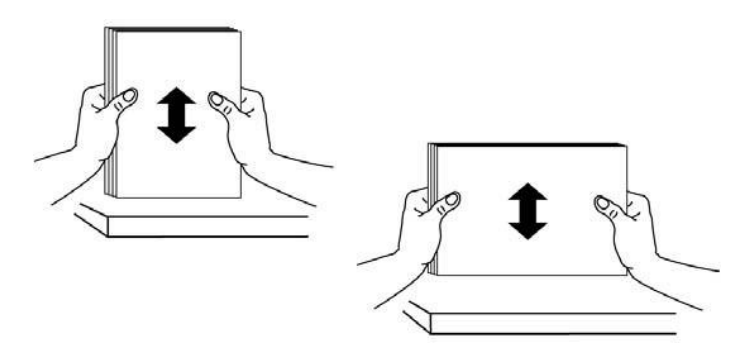

Откройте приемный лоток и подставку, чтобы избежать замятия бумаги.

Отрегулируйте направляющие по ширине используемой бумаги.

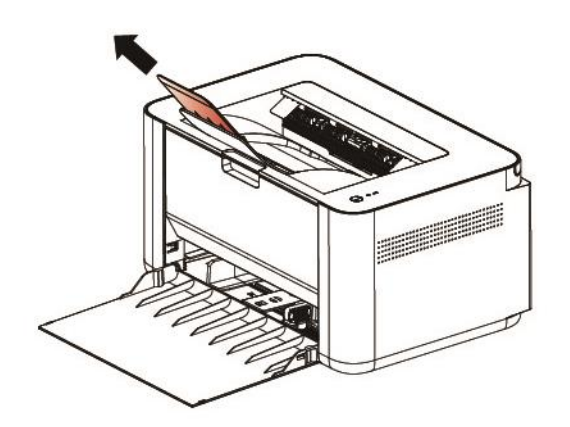

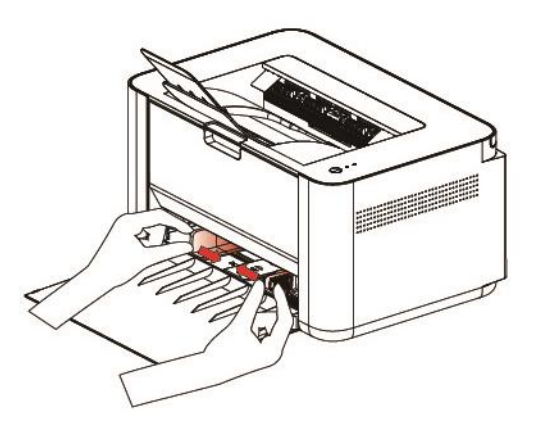

#### **Размеры и плотность бумаги, используемой для основного лотка**

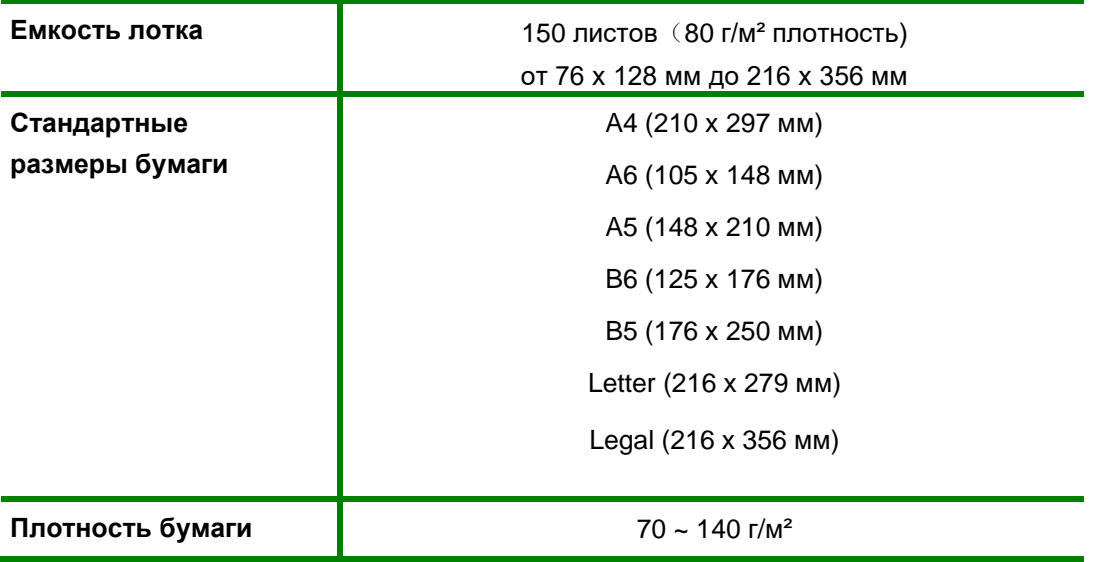

#### **Обращение с материалами**

• Попытка печатать на влажной, скрученной, мятой или рваной бумаге может привести к ее застреванию и ухудшению качества печати.

• Используйте только высококачественную бумагу для лазерных принтеров. Не используйте слишком гладкую или шероховатую бумагу с тиснением, перфорацией и текстурой.

• Храните бумагу в упаковке до начала использования. Размещайте коробки на стеллажах или полках, но не на полу. Храните бумагу подальше от источников влаги и прочих аналогичных источников, которые могут вызвать ее скручивание или смятие.

• При хранении необходимо использовать влагонепроницаемую упаковку (любой пластиковый пакет или мешок), чтобы предотвратить загрязнение бумаги пылью и защитить ее от попадания влаги.

• Используйте только специальные материалы, рекомендованные для использования в лазерных принтерах.

• Во избежание слипания специальных материалов, таких как прозрачные пленки и наклейки, вынимайте их из выходного лотка сразу после завершения печати.

• После извлечения прозрачных пленок из принтера поместите их на ровную поверхность.

• Во избежание выцветания не допускайте длительного воздействия солнечного света на отпечатанные прозрачные пленки.

• Храните неиспользованные материалы при температуре от плюс 15 °C до плюс 30 °C. Относительная влажность должна быть от 10 % до 70 %.

• Не загружайте бумагу сверх максимальной загрузки.

• Удостоверьтесь, что клеящий материал наклеек способен выдерживать температуру закрепления 200 °C в течение 0,1 секунды.

• Убедитесь, что между наклейками нет открытого клеящего материала.

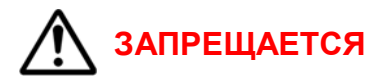

• Использование конвертов с зажимами и кнопками.

• Использование поврежденных или некачественных конвертов.

• Использование конвертов с окнами, облицовочным покрытием, самоклеящимися полосками и прочими синтетическими материалами.

• Использование конвертов с остатками клея на их поверхностях – возможно повреждение модуля фьюзера.

Используйте только конверты с четкими, хорошо складывающимися клапанами.

• Перед загрузкой в лоток следует распрямить конверт.

• Конверт следует загрузить короткой кромкой вперед, клапан конверта должен смотреть вниз.

• Отрегулируйте направляющие бумаги по ширине материала для печати.

• После загрузки материала убедитесь, что выбрана вкладка "Бумага" драйвера принтера, чтобы задать нужный формат и тип бумаги.

#### **Задание формата и типа бумаги**

При печати с компьютера формат и тип бумаги следует задать в используемом приложении.

#### **Место вывода готовых отпечатков**

У принтера имеется одно место для вывода готовых отпечатков - выходной лоток - не более 100 листов бумаги плотностью 80 г/м².

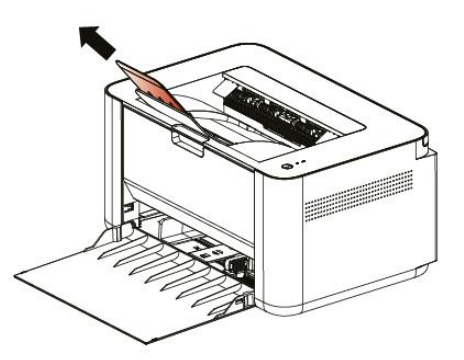

Отпечатки выводятся в выходной лоток изображением вниз в порядке печати.

#### **Печать**

Принтер обеспечивает высокое качество печати. Доступ к функциям принтера с компьютера можно получить, установив соответствующий драйвер принтера. Различные драйверы принтера для данного изделия содержатся на компакт-диске с драйверами, идущим в комплекте поставки.

#### **Печать в системе Windows**

- 1. Выберите команду **Печать** в используемом приложении.
- 2. В раскрывающемся меню **Принтер**: выберите свою модель принтера.
- 3. Настройте параметры печати на отдельных вкладках.
- 4. Подтвердите выбранные параметры.
- 5. Нажмите **Печать**, чтобы распечатать документ.

#### **Печать в системе Linux**

Существует много приложений Linux, из которых можно печатать с помощью системы печати CUPS (Common Unix Printing System).

1. Откройте приложение и выберите в меню **File (Файл)** пункт **Print (Печать)**.

2. Выберите команду **Print** напрямую с помощью средства lpr.

3. В окне программы LPR GUI выберите из списка название модели используемого принтера и нажмите кнопку **Properties (Свойства)**.

4. Измените свойства работы печати во вкладках в верхней части окна.

5. Нажмите кнопку **Apply (Применить**), чтобы применить внесенные изменения и закрыть окно **Properties**.

6. Чтобы начать печать, в окне LPR GUI нажмите кнопку **OK**. Появится окно печати, которое служит для отслеживания состояния работы печати.

#### **Отмена задания на печать**

Вы можете остановить запрос на печать с помощью панели управления или программного обеспечения. Для получения инструкций о том, как остановить запрос на печать с компьютера, см. интерактивную справку для конкретного программного обеспечения.

#### **Остановка текущего задания на печать из программного обеспечения**

Когда отправляется задание на печать, на экране ненадолго появляется диалоговое окно. Вы можете отменить задание на печать в диалоговом окне.

Если через ваше программное обеспечение было отправлено несколько запросов, они могут находиться в очереди печати (например, в диспетчере печати Windows). Подробные инструкции по отмене запроса на печать с компьютера см. в документации к программному обеспечению.

Если задание печати ожидает в очереди печати или диспетчере очереди печати, удалите задание печати там.

#### **Двусторонняя печать (печать в ручном дуплексе)**

Печать можно выполнить на обеих сторонах листа. Перед печатью следует решить, каким образом документ будет ориентирован. Далее воспользуйтесь выбором параметров печати вашей системы.

#### **Возможные проблемы**

#### **Застревание и замятие бумаги**

При выполнении указанных рекомендаций большинства замятий бумаги можно избежать:

- Проверьте правильность положения направляющих для бумаги.
- Не перегружайте лоток.
- Не вынимайте бумагу из лотка во время печати.
- Перед загрузкой согните пачку бумаги, распушите листы и выпрямите пачку.
- Не используйте мятую, влажную или сильно скрученную бумагу.
- Не загружайте одновременно бумагу различных типов.

# **ВНИМАНИЕ**

Если внутри принтера застряла бумага, обязательно тщательно удалите ее. Оставшаяся в принтере бумага может стать причиной возгорания. Если бумага прикреплена к невидимому или труднодоступному участку, не удаляйте ее силой, чтобы избежать травм, и обратитесь за помощью к обслуживающему персоналу или в авторизованный сервисный центр.

#### **Извлечение застрявшей бумаги**

При возникновении застревания бумаги индикатор статуса принтера мигает красным. Проверьте доступные части изделия на наличие застрявшей бумаги в тракте прохождения бумаги и осторожно извлеките ее. Чтобы устранить проблемы с застреванием бумаги в различных областях принтера, выполните следующие рекомендации.

При застревании бумаги в лотках:

- уберите бумагу из лотка;

- удалите застрявшую бумагу в области лотка, осторожно вытянув ее наружу без перекосов;

- после устранения замятия нажмите кнопку питания для продолжения работы.

При устранении замятий внутри принтера:

- откройте верхнюю крышку принтера;
- извлеките картридж;
- проверьте наличие замятий в роликах;
- медленно и осторожно вытяните всю обнаруженную бумагу;
- установите на место картридж;
- закройте верхнюю крышку.

Если печать автоматически не возобновилась, нажмите кнопку питания для продолжения работы.

# **ВНИМАНИЕ**

Некоторые области внутри принтера нагреваются. При извлечении бумаги из изделия соблюдайте осторожность. Рекомендуется устранять замятие после того, как принтер остынет.

#### **Принтер не печатает**

Проверьте индикаторы на принтере на контрольной панели принтера, и убедитесь, что нет ошибок на индикаторах

Нажмите кнопку питания  $\mathcal O$ , выключите принтер

Проверьте USB-кабель, что корректно подключен

Убедитесь, что шнур питания надежно подключен к принтеру, затем снова включите его.

Если не помогло, то выполните следующие действия

Отключите принтер от электрической сети, подождите 2 минуты, подключите принтер к электрической сети и включите его.

## **Меры предосторожности при проведении технического обслуживания и ремонта принтера**

## **ВНИМАНИЕ**

Принтер должен обслуживаться и ремонтироваться персоналом, прошедшим специальное обучение в этой области. Изделие может представлять опасность для неквалифицированного обслуживающего персонала или пользователя при попытке самостоятельного ремонта.

- Для чистки используйте только сухую безворсовую ткань.
- Перед чисткой отсоедините принтер от розетки переменного тока на стене.
- Не используйте жидкие или аэрозольные чистящие средства.

• Не устанавливайте и не заменяйте детали по желанию. Не разбирайте, не ремонтируйте и не дооснащайте изделие, в противном случае принтер будет работать неправильно и может произойти поражение электрическим током или возгорание.

• Неправильная разборка и сборка может привести к поражению электрическим током при дальнейшем использовании.

• Не эксплуатируйте и не ремонтируйте принтер со снятой защитной крышкой с блока лазера/сканера. Хотя отраженный луч не виден, он может повредить глаза.

• При замене деталей следует соблюдать особую осторожность. Перед заменой деталей следует запомнить расположение каждого кабеля, чтобы в будущем можно было их правильно подключить обратно.

• Перед ремонтом или заменой деталей отключите принтер от сети.

• Отсоедините интерфейсный кабель и кабель питания, подключенные к принтеру.

• При замене обязательно используйте оригинальные запасные части. Перед заменой необходимо проверить название, номер детали и номинальное напряжение.

• Не прилагайте чрезмерных усилий при откручивании или креплении пластиковых деталей.

• Будьте осторожны, чтобы не уронить в принтер мелкие детали, такие как винты.

• Будьте осторожны, не меняйте положение мелких деталей, таких как винты при сборке и разборке. Используйте фотофиксацию.

• Обязательно тщательно удалите пыль или посторонние предметы, чтобы предотвратить утечку, возгорание, короткое замыкание и т.д.

• После завершения ремонта проверьте правильность общей сборки изделия.

• Многие детали фиксируются на месте пластиковыми замками. Замки легко сломать. Замки следует осторожно ослабить.

• Перед ремонтом компонентов печатной платы снимите статическое электричество с корпуса и наденьте электростатический браслет.

• После демонтажа компонентов печатной платы поместите их на антистатическую платформу.

• При сварке или плавлении электронных компонентов можно использовать только электрический паяльник с заземлением.

#### **Сведения по утилизации изделия**

После окончания срока эксплуатации, изделие должно быть утилизировано надлежащим образом и в соответствии с местными экологическими нормами или утилизировано уполномоченной организацией.